Manual

# **Video-Einspeiser RL2-UCON8-SM**

**Passend für**

**CHRYSLER und FIAT Fahrzeuge mit Uconnect 8.4N/RB5 und 8.4/RE2 und separatem 8.4 Zoll Monitor**

**DODGE Fahrzeuge mit Uconnect 8.4N/RB5, 8.4/RE2, 4.3S/REB, 4.3/RHA und separatem 8.4 oder 4.3 Zoll Monitor**

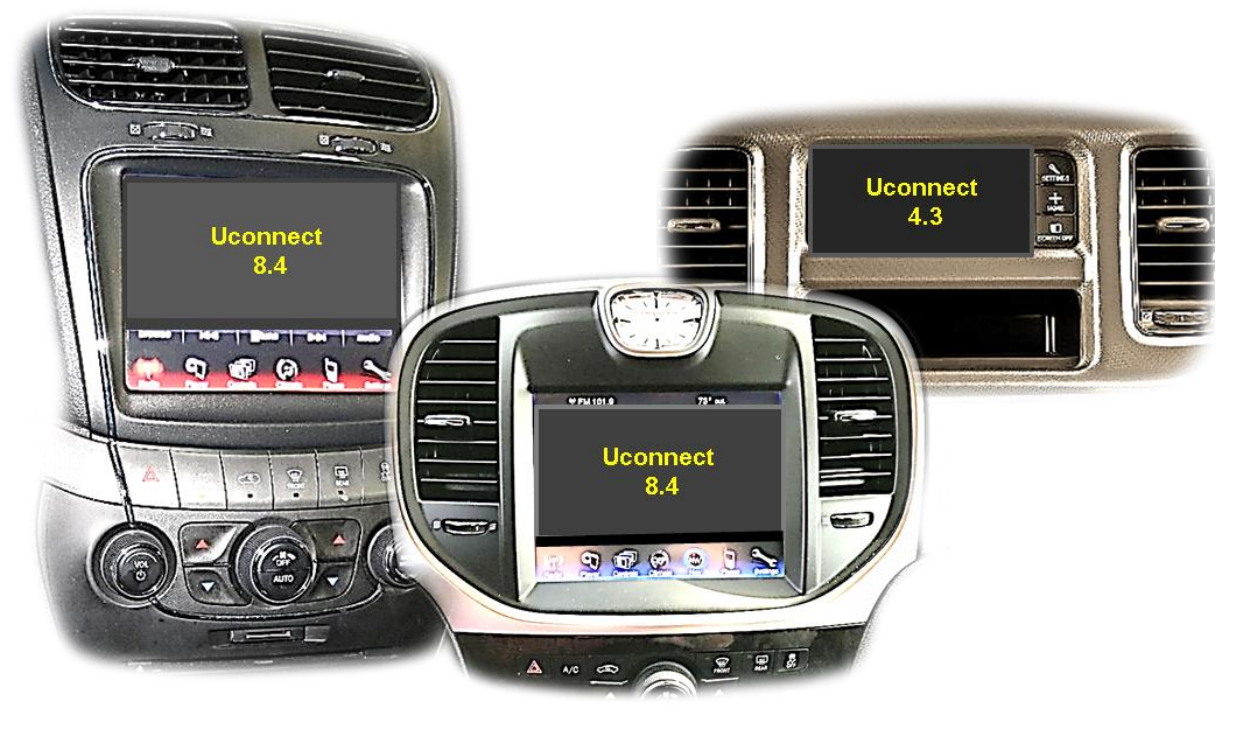

Beisoiele

## **Video-Einspeiser mit 2 Video-Eingängen, 1 Rückfahrkamera-Eingang und CAN-Bus Kommunikation**

## **Produktfeatures**

- **Video-Einspeiser für Werks-Infotainment Systeme**
- **2 FBAS Video-Eingänge für Nachrüstgeräte (z.B. USB-Player, DVB-T2 Tuner)**
- **Rückfahrkamera FBAS Video-Eingang**
- **Automatische Umschaltung auf Rückfahrkamera-Eingang beim Einlegen des Rückwärtsganges**
- **Abstandslinien für Rückfahrkamera aktivierbar (nicht für alle Fahrzeuge verfügbar)**
- **Bildfreischaltung während der Fahrt (NUR für eingespeiste Videos)**
- **Video-Eingänge NTSC kompatibel**

## **Inhaltsverzeichnis**

## **1. Vor der Installation**

- 1.1. Lieferumfang
- 1.2. Überprüfen der Interface-Kompatibilität mit Fahrzeug und Zubehör
- 1.3. Boxen und Anschlüsse
- 1.3.1. Video-Interface
- 1.3.2. CAN-Bus Box
- 1.3.3. Dip-Schalter Einstellungen Interface
- 1.3.3.1. Aktivierung der Interface-Video-Eingänge (Dip 2-3)
- 1.3.3.2. Rückfahrkamera-Einstellungen (Dip 5)
- 1.3.3.3. Monitor-spezifische Einstellungen (Dip 8)

## **2. Installation**

- 2.1. Installationsort
- 2.1.1. Installationsort –Video Interface und CAN-Bus Box
- 2.2. Anschluss Schema
- 2.3. Anschluss Video Interface und Strom / CAN
- 2.4. Analoger Anschluss Video Interface
- 2.5. Anschluss der Bildsignalleitung
- 2.6. Anschluss Video Quellen
- 2.7. After-Market Rückfahrkamera
- 2.7.1. Fall 1: CAN-Box erhält Rückwärtsgang-Signal
- 2.7.2. Fall 2: CAN-Box erhält kein Rückwärtsgang-Signal
- 2.8. Anschluss Video Interface und externer Taster
- 2.9. Bildeinstellungen und Abstandslinien

## **3. Bedienung des Video Interface**

- 3.1. Über Infotainment Taste
- 3.2. Über externen Taster
- 3.3. Über weiße Leitung des 6-Pin auf 8-Pin Kabels

## **4. Technische Daten**

- **5. FAQ – Fehlersuche Interface-Funktionen**
- **6. Technischer Support**

## **Rechtlicher Hinweis**

Der Fahrer darf weder direkt noch indirekt durch bewegte Bilder während der Fahrt abgelenkt werden. In den meisten Ländern/Staaten ist dieses gesetzlich verboten. Wir schließen daher jede Haftung für Sach- und Personenschäden aus, die mittelbar sowie unmittelbar durch den Einbau sowie Betrieb dieses Produkts verursacht wurden. Dieses Produkt ist, neben dem Betrieb im Stand, lediglich gedacht zur Darstellung stehender Menüs (z.B. MP3 Menü von DVD-Playern) oder Bilder der Rückfahrkamera während der Fahrt.

Veränderungen/Updates der Fahrzeugsoftware können die Funktionsfähigkeit des Interface beeinträchtigen. Softwareupdates für unsere Interfaces werden Kunden bis zu einem Jahr nach Erwerb des Interface kostenlos gewährt. Zum Update muss das Interface frei eingeschickt werden. Kosten für Ein- und Ausbau werden nicht erstattet.

Keine Haftung für Kabelfarben und Pin-Belegungen des Fahrzeugs! Änderungen des Fahrzeugherstellers möglich. Die angegebenen Informationen müssen vom Installateur überprüft werden.

## **1. Vor der Installation**

Vor der Installation sollte dieses Manual durchgelesen werden. Für die Installation sind Fachkenntnisse notwendig. Der Installationsort des Interface muss so gewählt werden, dass es weder Feuchtigkeit noch Hitze ausgesetzt ist.

## **1.1. Lieferumfang**

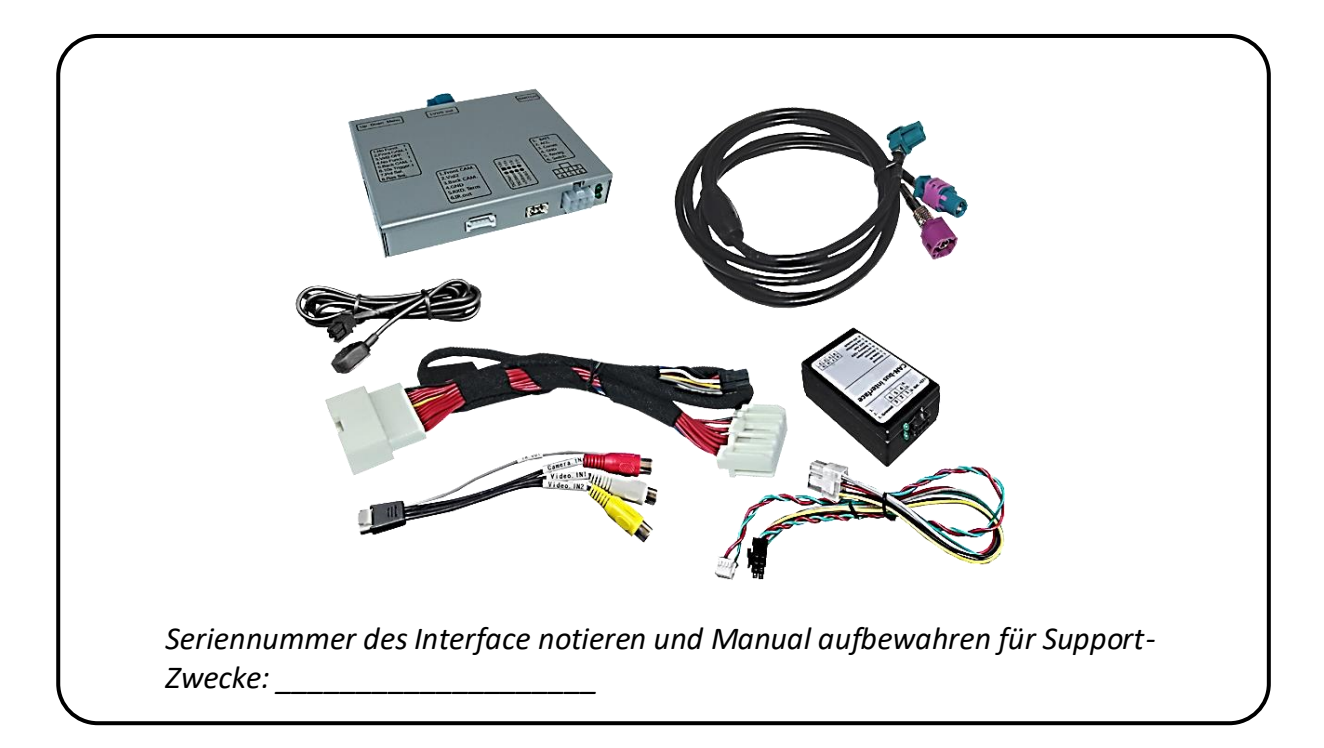

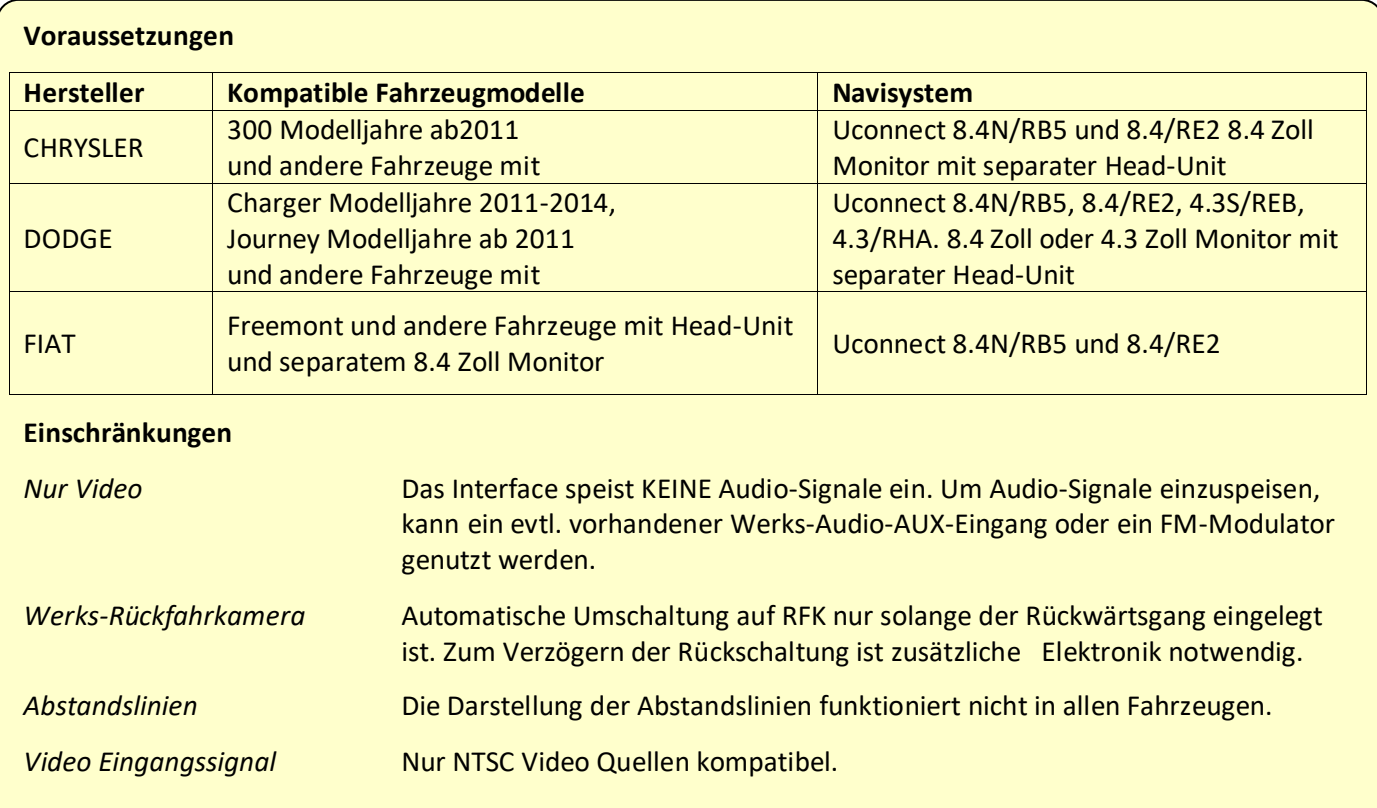

## **1.2. Überprüfen der Interface-Kompatibilität mit Fahrzeug und Zubehör**

#### **1.3. Boxen und Anschlüsse**

## **1.3.1. Video-Interface**

Das Video-Interface konvertiert die Video Signale der Nachrüstquellen in das für den Werksmonitor technisch notwendige Bildsignal welches über verschiedene Schaltoptionen in den Werks-Monitor eingespeist wird. Ebenso liest es die digitalen Signale aus dem CAN-Bus aus und konvertiert diese wiederum für das Video-Interface.

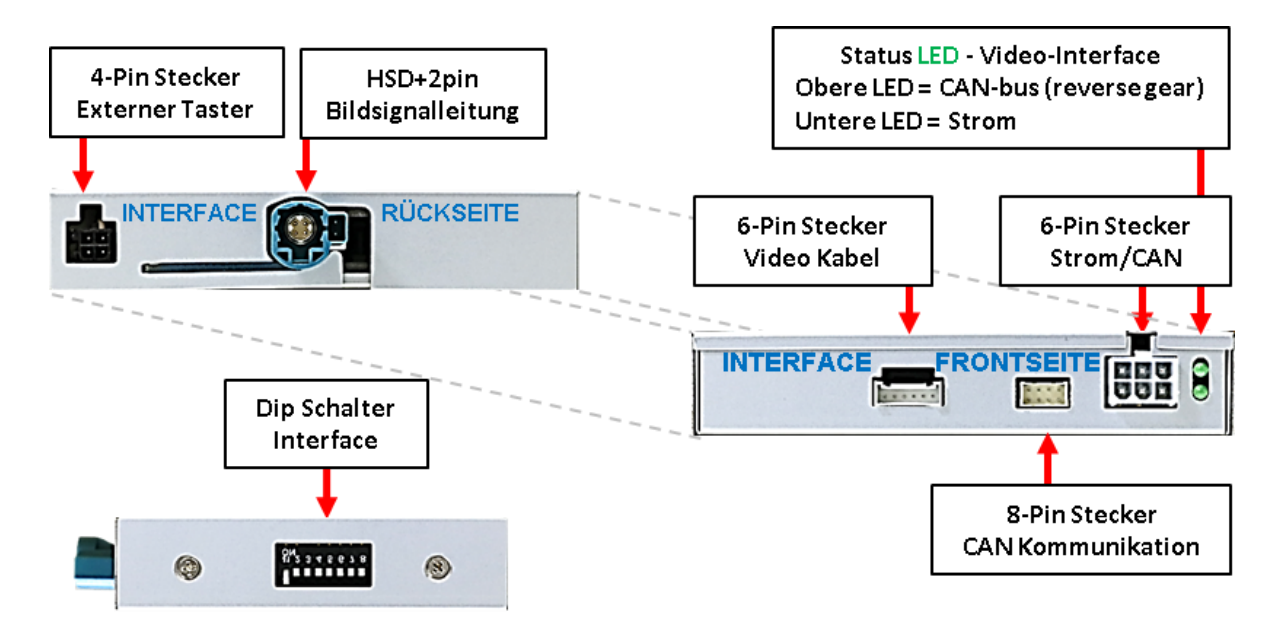

#### **1.3.2. CAN-Bus Box**

Die CAN-Bus-Box liest die digitalen Signale aus dem CAN-Bus aus und konvertiert diese für das Video-Interface.

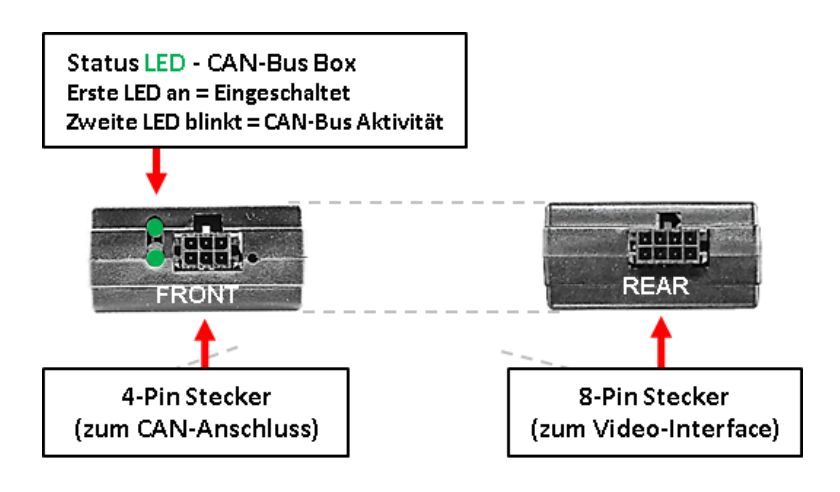

## **1.3.3. Dip-Schalter Einstellungen – Interface**

Manche Einstellungen müssen über die Dip-Schalter des Video-Interface vorgenommen werden. Schalterstellung unten ist ON und Schalterstellung oben ist OFF.

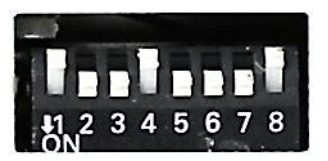

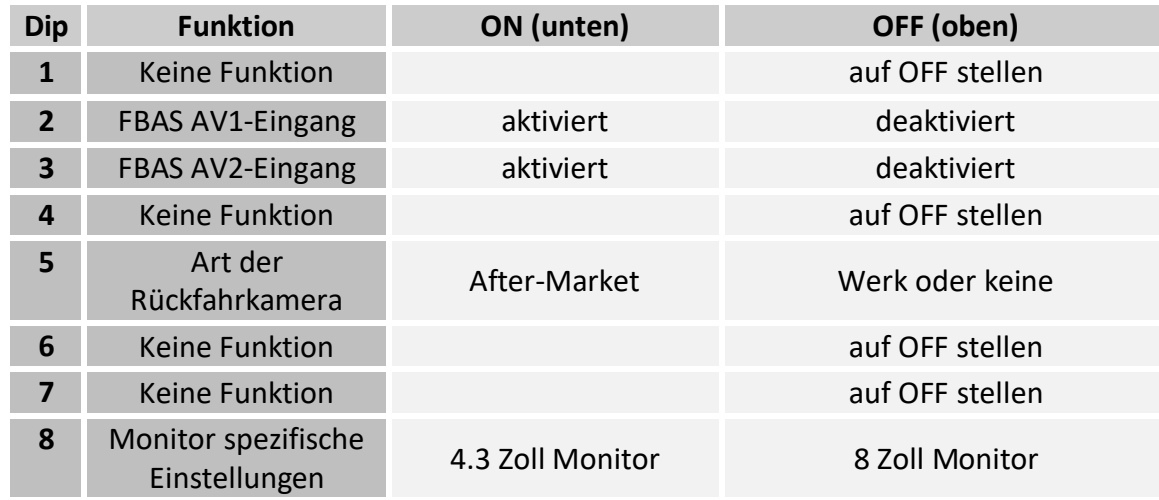

Für den Fall einer nicht optimalen Bilddarstellung bei der oben genannten Schalterstellung von Dip8, sollte auch die andere Dipschalterposition ausprobiert werden.

## **Nach jeder Veränderung der Dip-Schalter-Einstellung muss ein Stromreset des Video Interface durchgeführt werden!**

Detaillierte Informationen in den folgenden Kapiteln.

## **1.3.3.1. Aktivierung der Interface-Video-Eingänge (Dip 2-3)**

Nur auf die aktivierten Video-Eingänge kann beim Umschalten auf die Video-Quellen zugegriffen werden. Es wird empfohlen, nur die erforderlichen Eingänge zu aktivieren. Die deaktivierten Eingänge werden beim Umschalten ausgelassen.

## **1.3.3.2. Rückfahrkamera-Einstellungen (Dip 5)**

Bei Dip-Schalterstellung OFF schaltet das Interface ist auf Werk-LVDS Bild für vorhandene Werks-Rückfahrkamera oder Werks-PDC Darstellung solange der Rückwärtsgang eingelegt ist. Bei Dip-Schalterstellung ON schaltet das Interface auf den Rückfahrkamera-Eingang solange der Rückwärtsgang eingelegt ist.

#### **1.3.3.3. Monitor-spezifische Einstellungen (Dip 8)**

Dip-Schalter 8 regelt die monitorspezifischen Bildeinstellungen. Dip-Schalterstellung ON unterstützt 4.3 Zoll Monitore. Dip-Schalterstellung OFF unterstützt 8 Zoll Monitore.

**Hinweis:** Dip 1, 4, 6and 7 sind ohne Funktion und müssen auf **OFF** gestellt werden.

## **2. Installation**

**Zündung ausstellen und Fahrzeugbatterie nach Werksangaben abklemmen! Darf gemäß Werksangaben die Fahrzeugbatterie nicht abgeklemmt werden, reicht es in den meisten Fällen aus, das Fahrzeug in den Sleep-Modus zu versetzen. Sollte dieses nicht funktionieren, kann die Fahrzeugbatterie mit einer Widerstandsleitung abgeklemmt werden.**

**Das Interface benötigt Dauerstrom. Kommt die Spannungsversorgung nicht direkt von der Fahrzeugbatterie, muss überprüft werden, ob die Spannungsversorgung dauerhaft und startstabil ist.**

## **2.1. Installationsort**

### **2.1.1. Installationsort – Video Interface und CAN-Bus Box**

Die Interface Box und die CAN-Bus Box werden hinter dem Monitor und der Werks-Head-Unit verbaut. Hierfür müssen beide Einheiten ausgebaut werden.

# **IMENTIEL**

**2.2. Anschluss Schema**

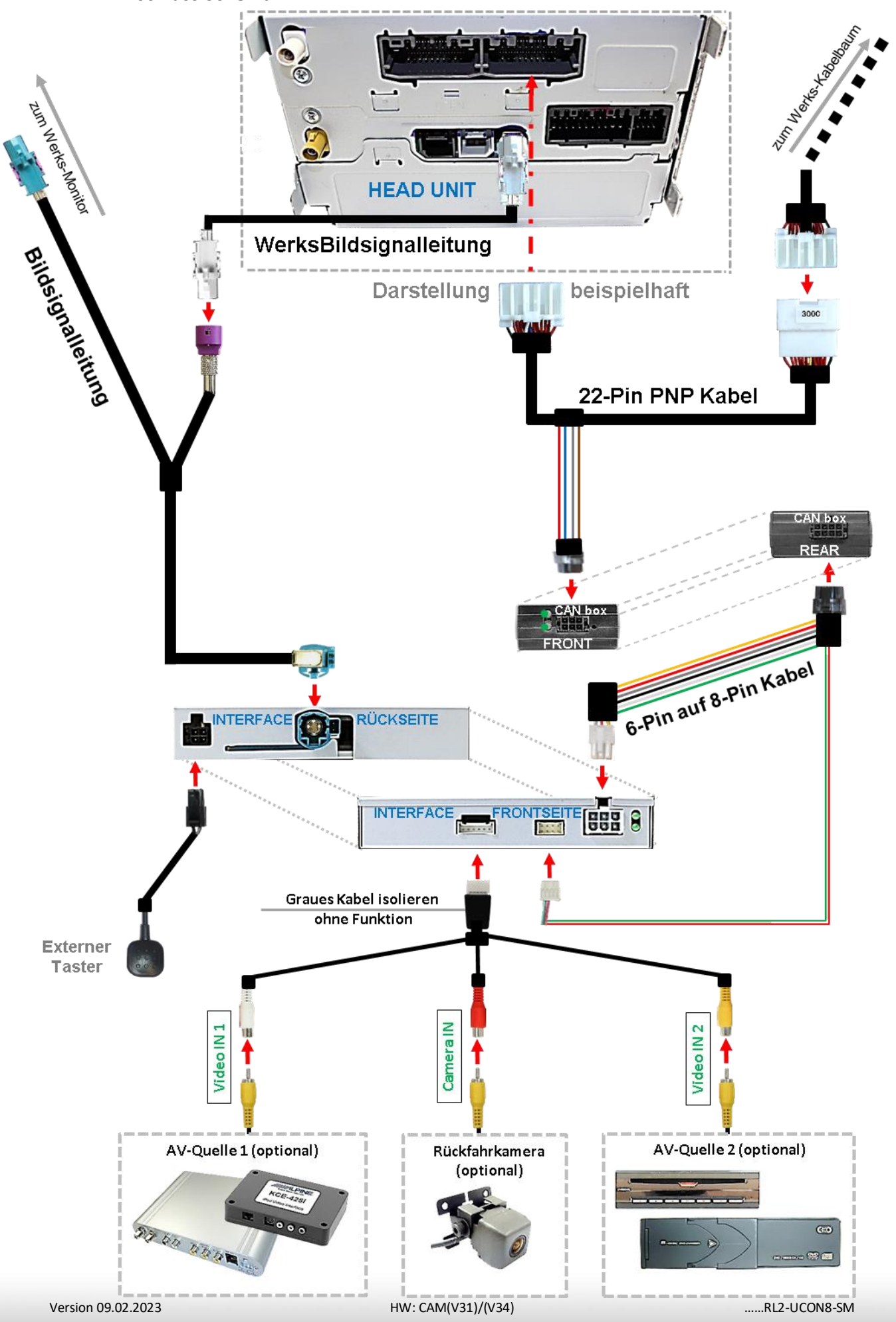

Seite

 $\infty$ 

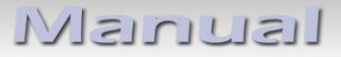

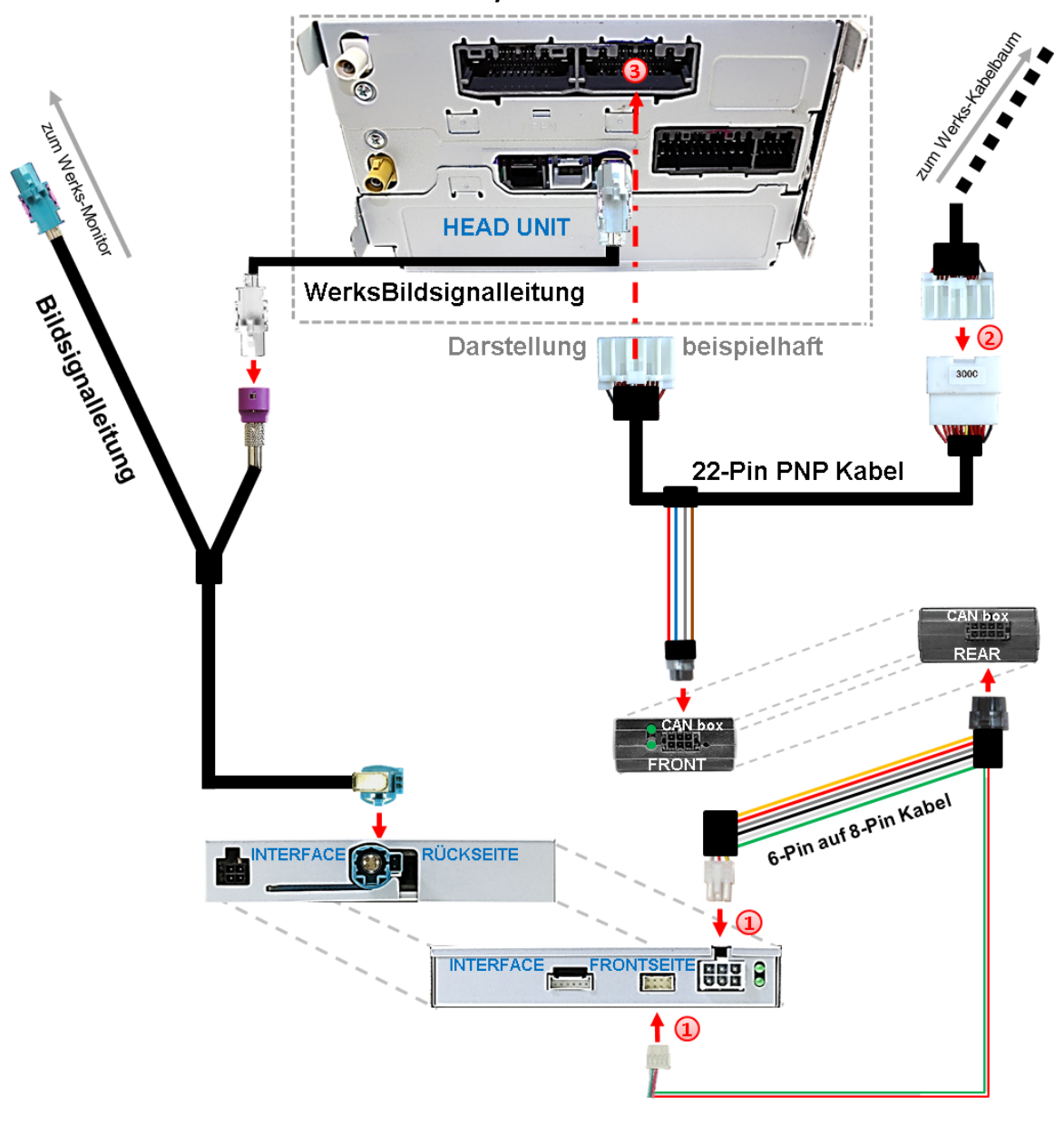

**2.3. Anschluss Video Interface – Strom / CAN**

 $(1)$  Die weiße 6-Pin Buchse und die kleine weiße 8-Pin Buchse des 6-Pin auf 8-Pin Kabels an den 6-Pin und 8-Pin Steckern des Video-Interface anschließen.

Die vom Werks- Kabelbaum kommende 22-Pin Buchse an der Rückseite der Head Unit abstecken und an dem 22-Pin Stecker des 22-Pin PNP Kabels anschließen.

Die gegenüber liegende 22-Pin Buchse des 22-Pin PNP Kabels an dem zuvor freigewordenen 22-Pin Stecker der Head Unit anschließen.

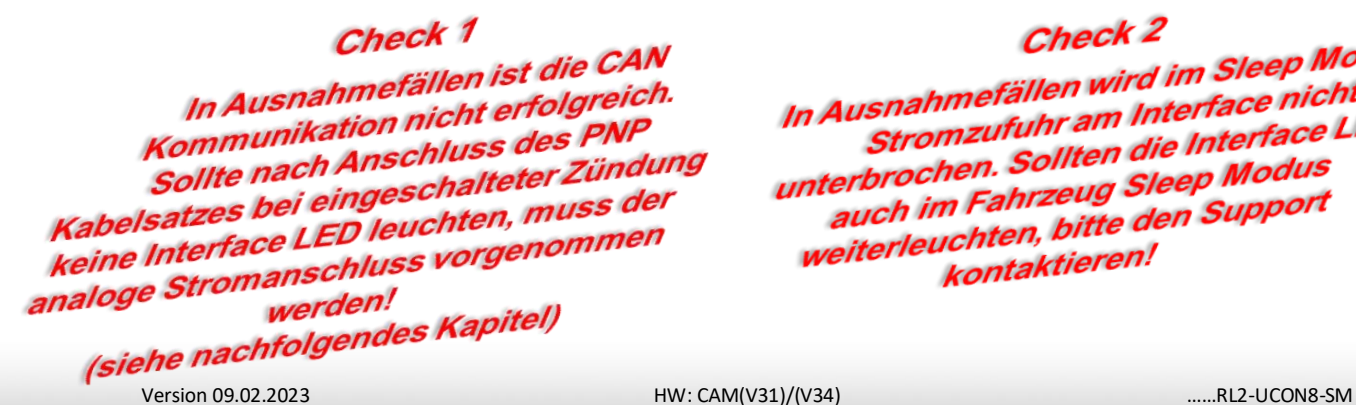

Check 2 Check 2<br>In Ausnahmefällen wird im Sleep Modus die<br>In Ausnahmefällen wird im Interface nicht isnahmefällen wird im Sleep met<br>Stromzufuhr am Interface nicht<br>Stromzufuhr am Interface LE In Ausnahmeranen<br>Stromzufuhr am Interface LEDs<br>unterbrochen. Sollten die Interface LEDs<br>unterbrochen. Sollten die Modus terbrochen. Sollten die Internactiver<br>auch im Fahrzeug Sleep Modus<br>auch im Fahrzeug beten Support interbrochem<br>auch im Fahrzeug Sleep wouwe<br>weiterleuchten, bitte den Support ග Seite kontaktieren!

## **2.4. Analoger Anschluss - Video Interface**

Für den Fall, dass die CAN Box keine Informationen vom Fahrzeug CAN-bus erhält (nicht alle Fahrzeuge sind kompatibel) muss der analoge Anschluss ohne CAN box am 6-Pin auf 8-Pin Kabel erfolgen.

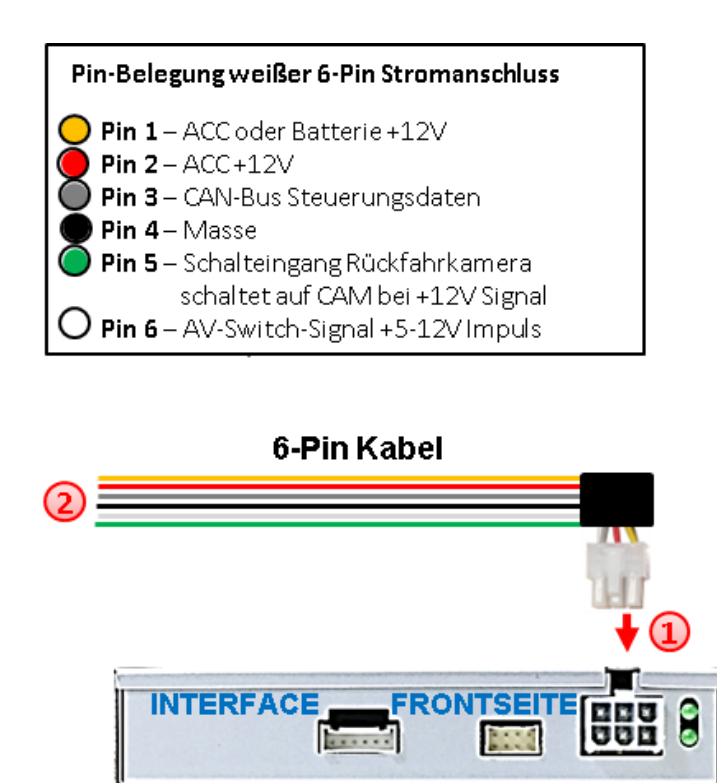

Die 6-Pin Buchse des 6-Pin auf 8-Pin Kabels mit dem 6-Pin Stecker des Video Interface verbinden.

(2) Die gelbe, die rote und die schwarze Leitung des 6-Pin auf 8-Pin Kabels laut Diagramm an Strom und Masse anschließen.

Hinweis: Der Anschluss der grünen Leitung (Rückfahr-Signal) wird im Kapitel "After-Market Rückfahrkamera" beschrieben. Die weiße Leitung kann wie der Taster zum Umschalten der aktivierten Video Quellen verwendet werden (siehe Kapitel "Bedienung des Video Interface"). Die graue Leitung bleibt unangeschlossen.

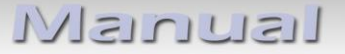

#### **2.5. Anschluss - Bildsignalleitung**

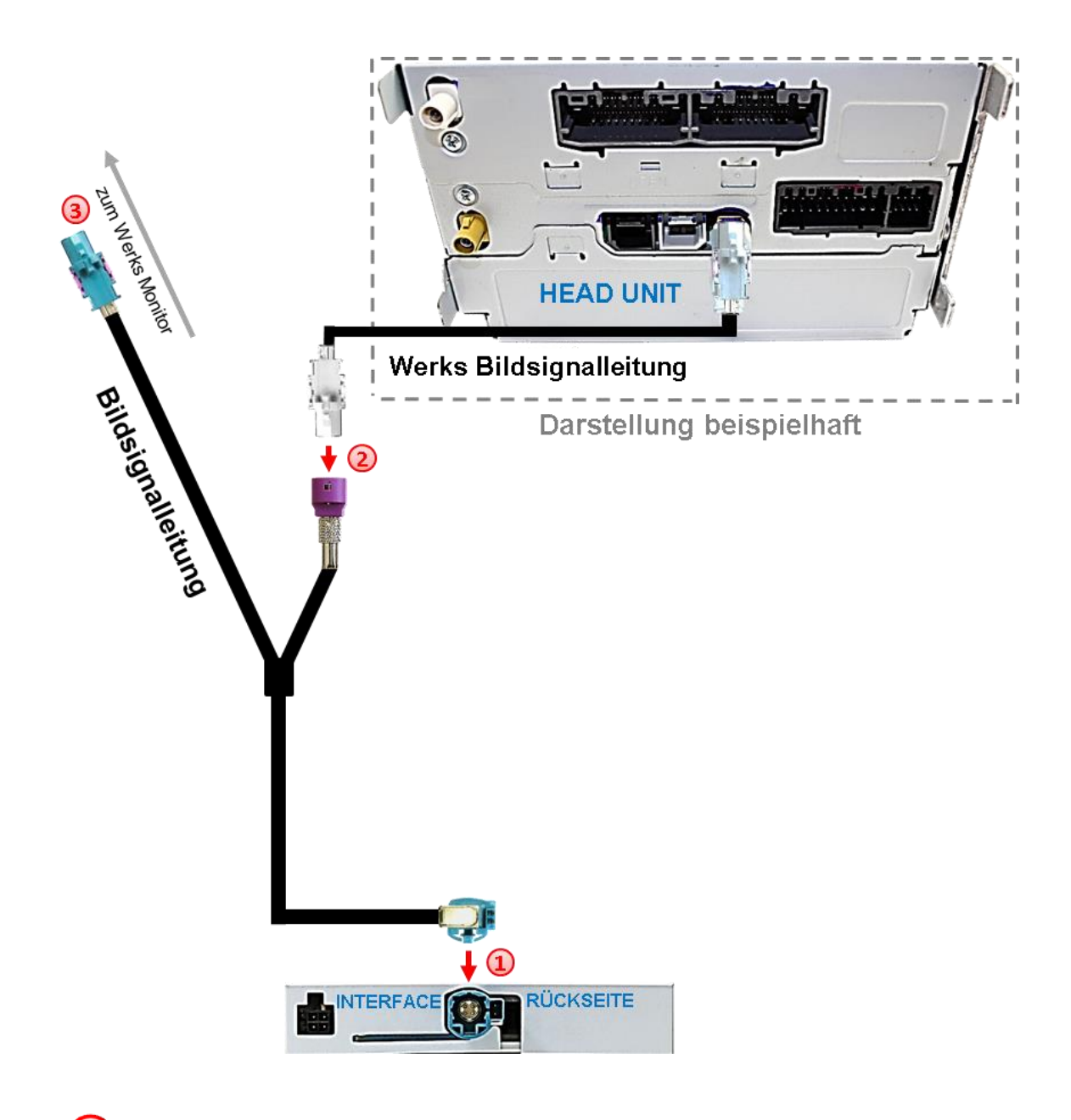

Die gewinkelte wasserblau farbene HSD+2 Buchse der mitgelieferten Bildsignalleitung an dem wasserblau farbenen HSD+2 Stecker des Video Interface anschließen.

Die weiße 4-Pin HSD Buchse der von der Head Unit kommenden Werks-Bildsignalleitung **an der Rückseite des Werks-Monitors** abstecken und an dem violett farbenen 4-Pin HSD Stecker der mitgelieferten Bildsignalleitung anschließen.

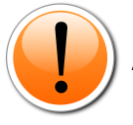

Achtung: Die Werks-Bildsignalleitung wird bei der Installation nicht von der Head Unit getrennt!

**3** Die gegenüberliegende ungewinkelte wasserblau farbene 4-Pin HSD Buchse der mitgelieferten Bildsignalleitung an dem zuvor freigewordenen 4-Pin HSD Stecker an der Rückseite des Werks-Monitors anschließen.

Seite<sup>1</sup>

#### **2.6. Anschluss - Video-Quellen**

Es ist möglich, zwei After-Market Video-Quellen und eine After-Market Rückfahrkamera an das Video-Interface anzuschließen.

**Vor der endgültigen Installation empfehlen wir einen Testlauf, um sicherzustellen, dass Fahrzeug und Interface kompatibel sind. Aufgrund von Änderungen in der Produktion des Fahrzeugherstellers besteht immer die Möglichkeit der Inkompatibilität.**

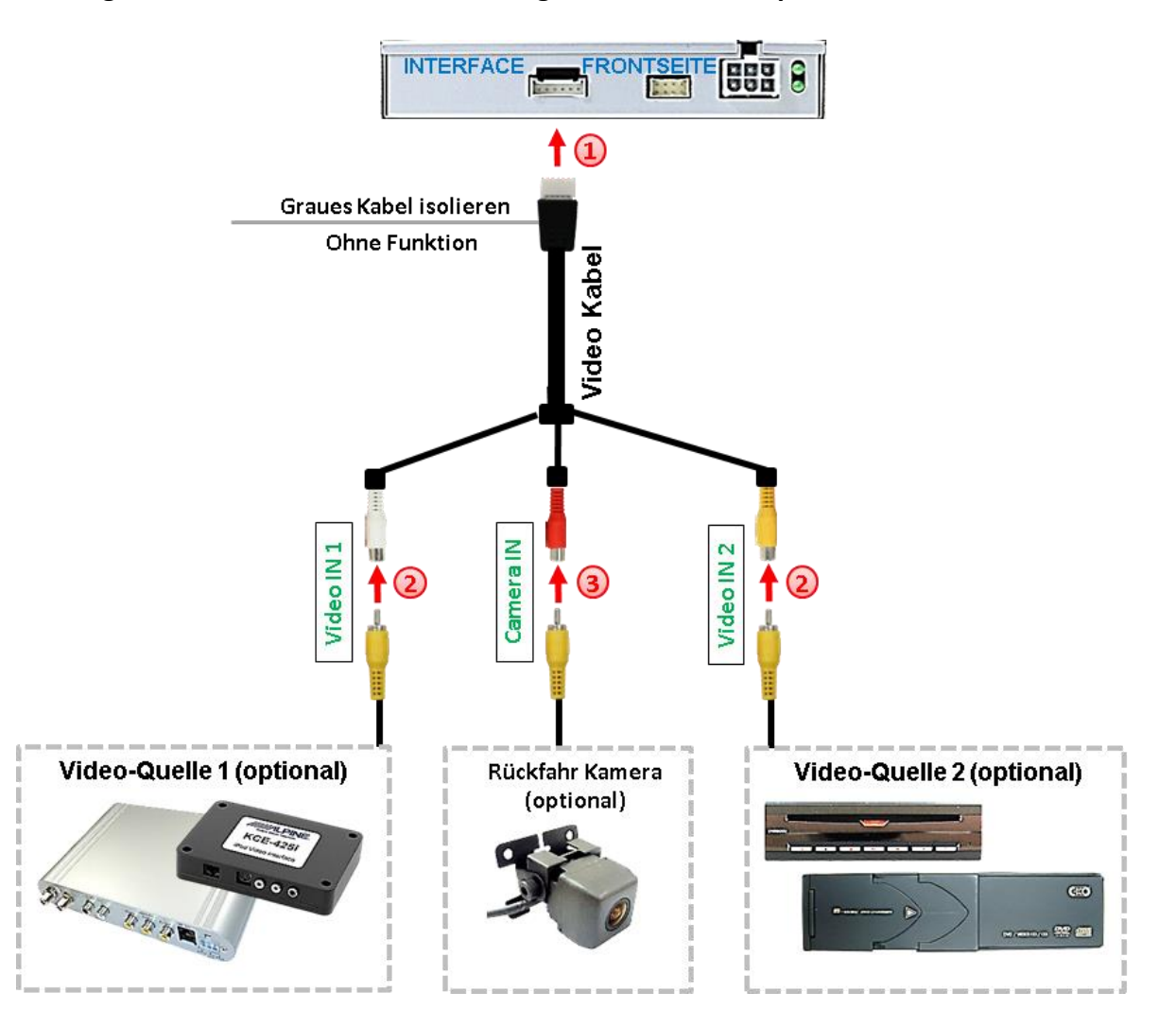

Die 6-Pin Buchse des Videokabels mit dem 6-Pin Stecker des Video Interface verbinden.

2) Den Video-Cinch der AV-Quelle 1 und AV Quelle 2 mit der Cinch-Buchse "Video IN1" und "Video IN2" des Video Kabels verbinden.

**(3)** Den Video-Cinch der Rückfahr-Kamera mit der Cinch-Buchse "Camera IN" des Videokabels verbinden.

## **2.7. After-Market Rückfahrkamera**

Manche Fahrzeuge haben einen anderen Rückwärtsgang-Code auf dem CAN-Bus, der mit der im Lieferumfang enthaltenen CAN-Box nicht kompatibel ist. Daher gibt es 2 verschiedene Möglichkeiten der Installation. Wenn die CAN-Box den Rückwärtsgang unterstützt, liegen +12V auf der grünen Leitung des 6-Pin auf 8-Pin Kabels an, während der Rückwärtsgang eingelegt ist.

**Hinweis**: Vor dem Test nicht vergessen, den Dip 5 des Video-Interface auf ON zu stellen.

## **2.7.1. . Fall1: CAN-Box erhält Rückwärtsgang Signal**

Liefert die CAN-Bus Box +12V auf die grünen Leitung des 6-Pin auf 8-Pin Kabel während der Rückwärtsgang eingelegt ist, schaltet das Interface automatisch auf den Rückfahrkamera-Eingang "CAMERA IN" wenn der Rückwärtsgang eingelegt wird.

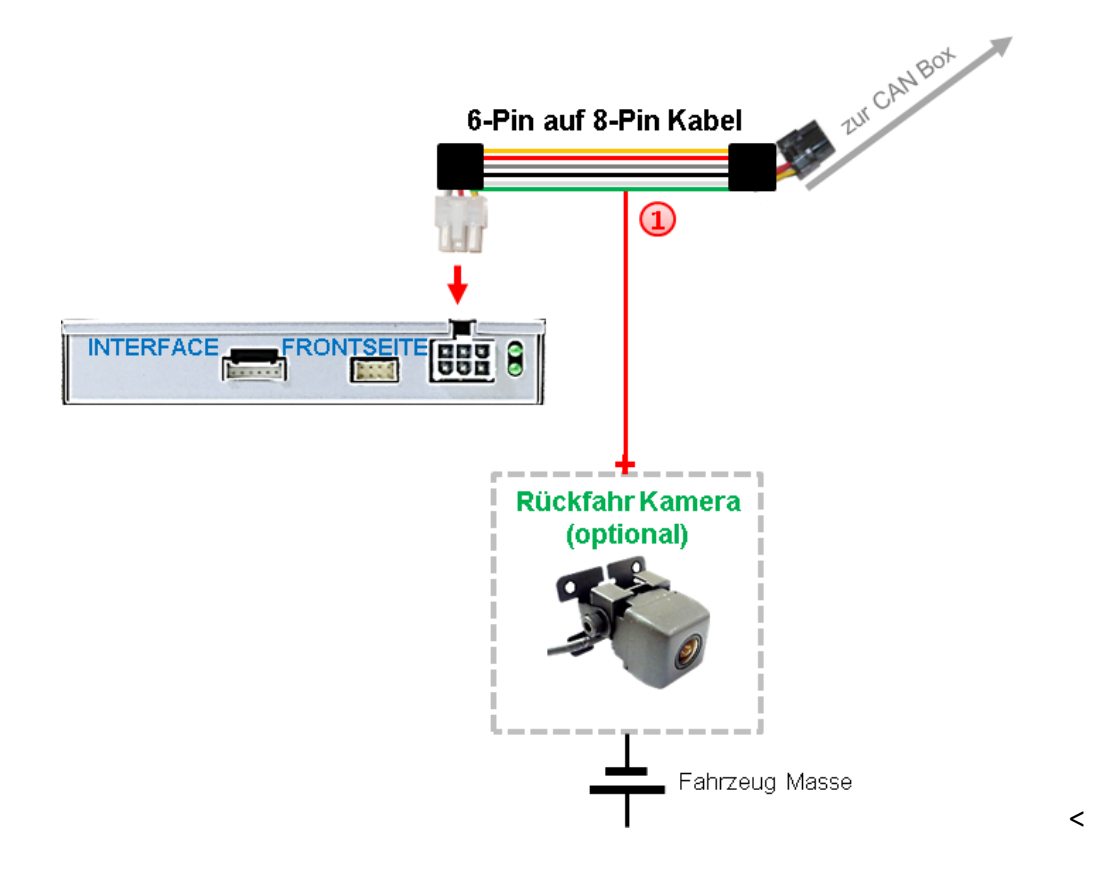

1) Zusätzlich kann die +12V (max. 500mA) Stromversorgung für die After-Market Rückfahrkamera über die grüne Leitung des 6-Pin auf 8-Pin Kabel erfolgen.

## **2.7.2. . Fall 2: CAN-Box erhält kein Rückwärtsgand Signal**

Erhält die CAN-Bus Box nicht +12V auf die grüne Leitung des 6-Pin auf 8-Pin Kabels während der Rückwärtsgang eingelegt ist (nicht alle Fahrzeuge sind kompatibel), wird ein externes Umschaltsignal vom Rückfahrlicht benötigt. Da das Rückfahrsignal elektronische Störungen enthält, wird ein Schließer-Relais (z.B. AC-RW-1230 mit Verkabelung AC-RS5) oder ein Entstörfilter (z.B. AC-PNF-RVC) benötigt. Das untere Schaubild zeigt die Verwendung eines Relais (Schließer).

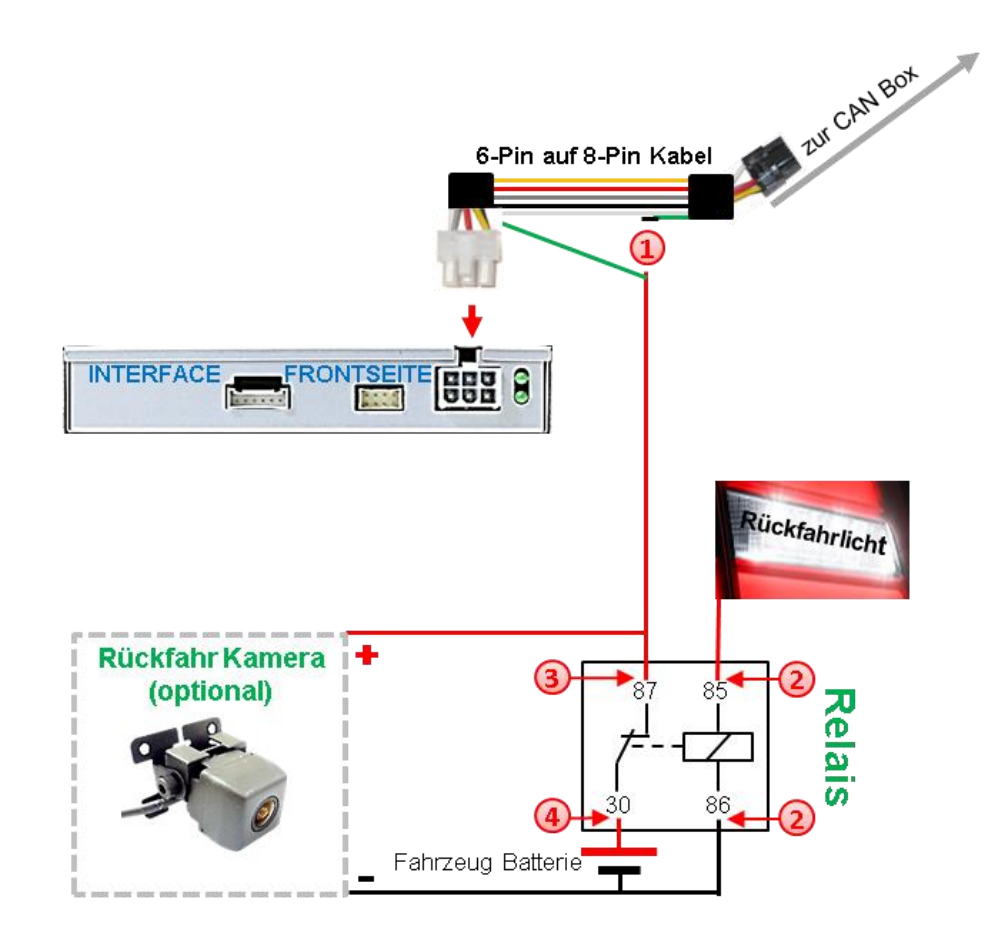

Das grüne Kabel des 6-Pin auf 8-Pin Kabels nahe dem schwarzen 8-Pin Stecker durchtrennen und das kurze Ende des grünen Kabels isolieren (CAN-Box Seite).

Rückfahrlicht/Strom mit Spule Klemme (85) und Masse mit Spule Klemme (86) des Relais verbinden.

Rückfahrkamera-Strom und das grüne Kabel (Video-Interface Seite) des 6-Pin auf 8- Pin Kabels mit dem Ausgang Klemme (87) des Relais verbinden.

Dauerstrom mit Eingang Klemme (30) des Relais verbinden.

**Hinweis:** Wurde aufgrund fehlender CAN-Bus Daten anstelle der CAN-Bus Box das 6-Pin auf 8-Pin Kabel analog angeschlossen, ist auch hier das grüne Kabel wie im Bild zu sehen anzuschließen.

Seite<sup>1</sup>

**2.8. Anschluss - Video-Interface und externer Taster**

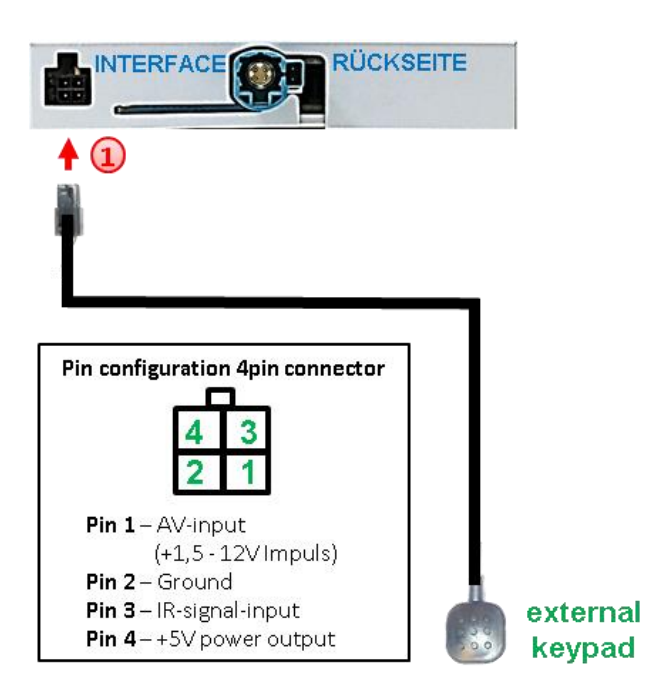

Die 4-Pin Buchse des externen Tasters an dem 4-Pin Stecker des Video-Interface anschließen.

**Hinweis:** Auch wenn der Taster zur Umschaltung mehrerer Quellen nicht benötigt werden sollte, wird der Anschluss und unsichtbare Verbleib des Tasters am Video Interface dringend empfohlen.

#### **2.9. .Bildeinstellungen und Abstandslinien**

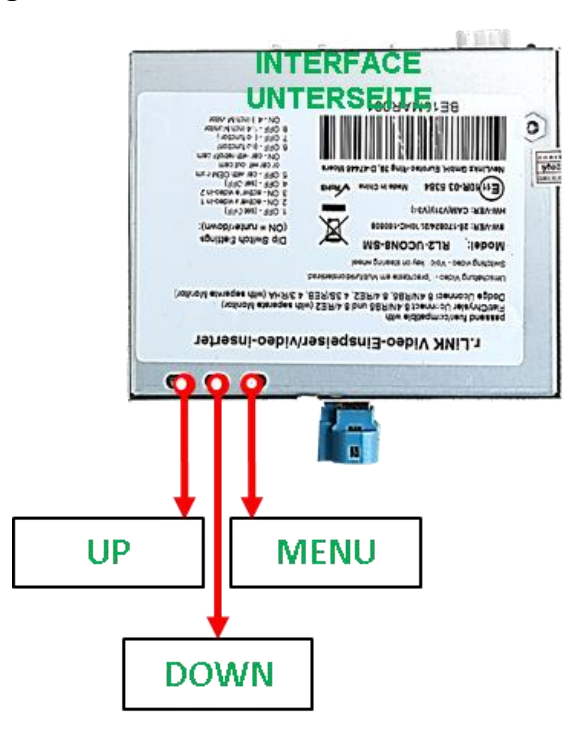

Die Bildeinstellungen können über die 3 Tasten des Video-Interface verändert werden. Drücken der Taste MENU öffnet das OSD-Einstellungsmenü oder wechselt zum nächsten Menüpunkt, UP und DOWN verändern die entsprechenden Einstellungen. Die Tasten sind in das Gehäuse eingelassen, um unbeabsichtigte Veränderungen während und nach der Installation zu vermeiden. Die Bildeinstellungen müssen für RGB, AV1 und AV2 separat vorgenommen werden, während der entsprechende Eingang ausgewählt und sichtbar auf dem Monitor ist. **AV2 und CAM teilen sich die gleichen Einstellungen, die auf AV2 vorgenommen werden müssen.**

**Hinweis:** Das OSD-Einstellungsmenü wird nur angezeigt, wenn eine funktionierende Video-Quelle an dem ausgewählten Eingang angeschlossen ist.

Folgende Einstellmöglichkeiten stehen zur Verfügung:

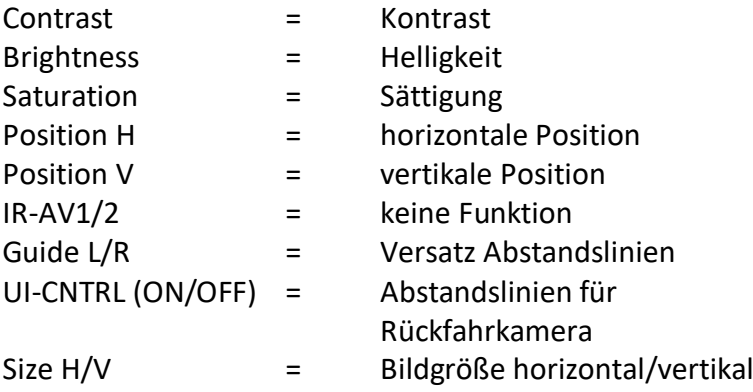

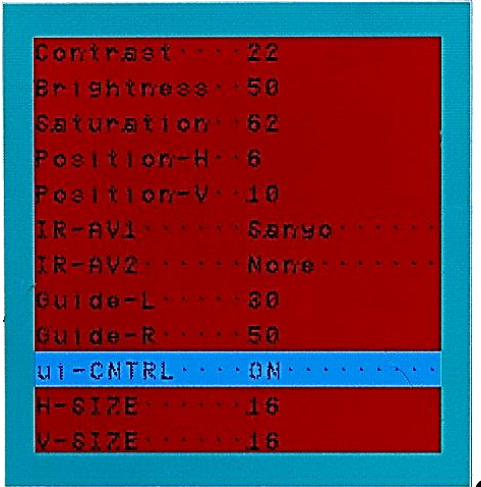

**Hinweis:** Kommuniziert die CAN-Box nicht mit dem Fahrzeug CAN-Bus (manche Fahrzeuge sind nicht kompatibel), können Abstandslinien für den Rückwärtsgang nicht gezeigt werden, auch wenn sie nach einer Stromlosschaltung einmalig im Display erscheinen.

Seite<sup>1</sup>

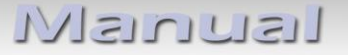

## **3. Bedienung des Video Interface**

## **3.1. Über Infotainment Tasten**

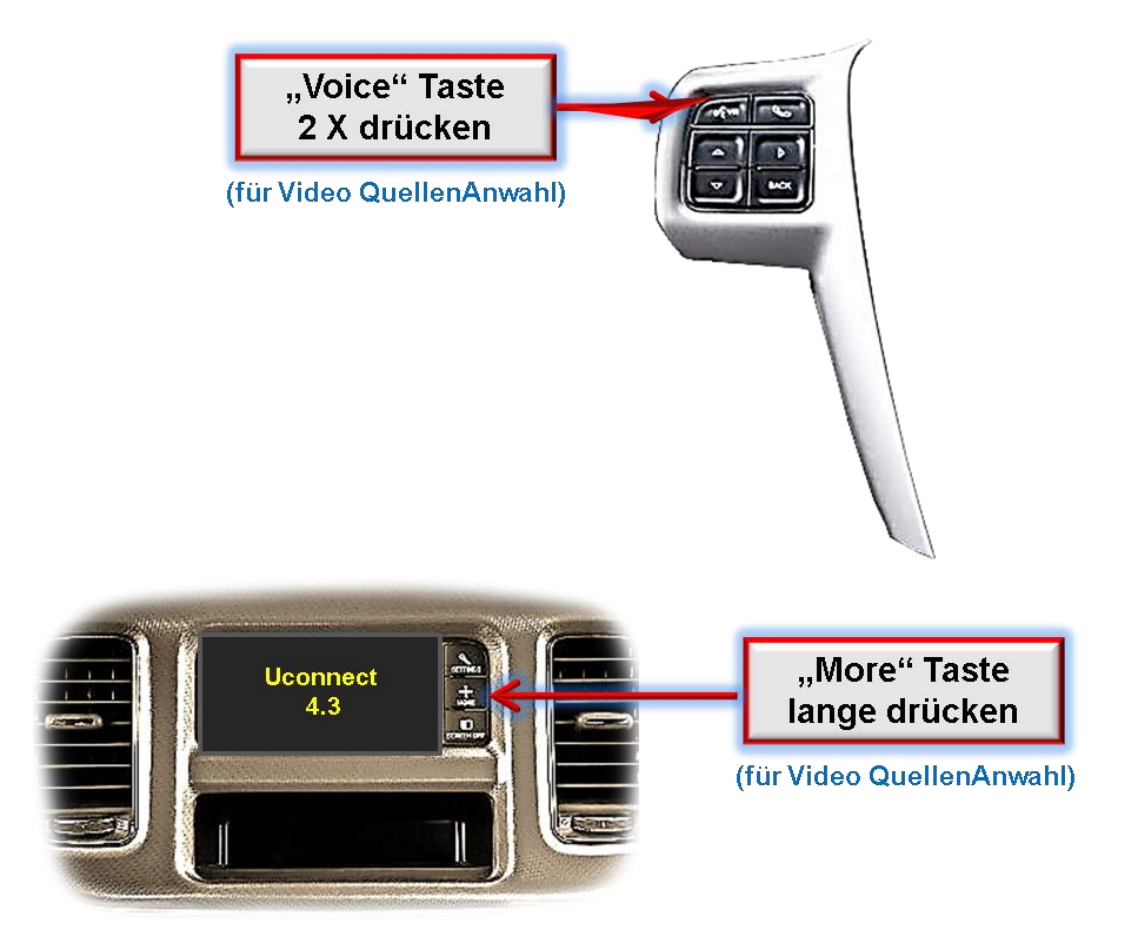

Zum Umschalten der Video Quellen kann die **VOICE** Taste am Lenkrad oder beim 4.3 Zoll Monitor die **MORE** Taste verwendet werden.

Zweimaliges Drücken der "VOICE" Taste am Lenkrad wechselt zum nächsten aktivierten Video Eingang.

Langer Druck der "More" Taste beim 4.3 Zoll Monitor wechselt zum nächsten aktivierten Video Eingang.

Wenn alle Eingänge aktiviert sind, ist die Reihenfolge:

*Werks-Video → Video IN1 → Video IN2 → Werks-Video → ...* 

Nicht aktivierte Eingänge werden übersprungen.

**Die Umschaltung über Fahrzeugtasten funktioniert nicht in allen Fahrzeugen. In manchen Fahrzeugen muss der externe Taster oder die weiße Leitung des 6-Pin Kabels verwendet werden (siehe nachfolgendes Kapitel).**

## **3.2. Über externen Taster**

Der externe Taster kann alternativ oder zusätzlich zur Voice Taste zur Umschaltung der aktivierten Eingänge verwendet werden.

### **3.3. Über die weiße Leitung des 6-Pin auf 8-Pin Kabels**

Die weiße Leitung des 6-Pin Kabels kann alternativ oder zusätzlich zur Voice Taste zum Umschalten der aktivierten Eingänge verwendet werden. Jeder +5-12V Impuls auf die weiße Leitung schaltet zum nächsten aktivierten Eingang.

## **4. Technische Daten**

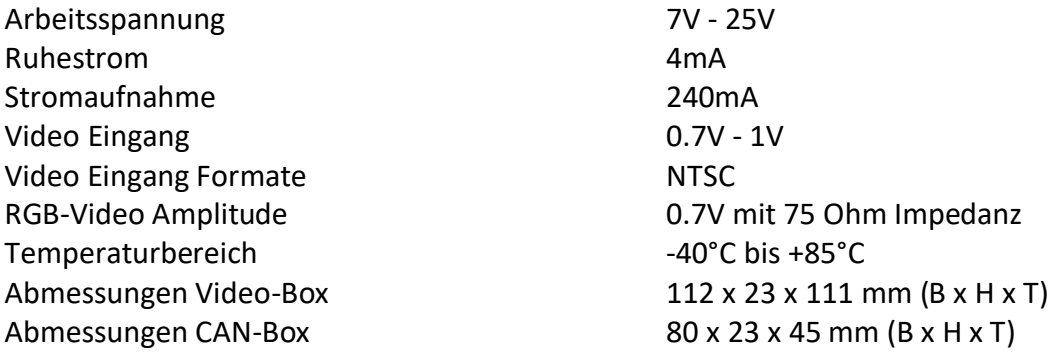

# **5. FAQ – Fehlersuche Interface Funktionen**

Schauen Sie bei möglicherweise auftretenden Problemen zuerst nach einer Lösung in der Tabelle, bevor Sie ihren Verkäufer kontaktieren.

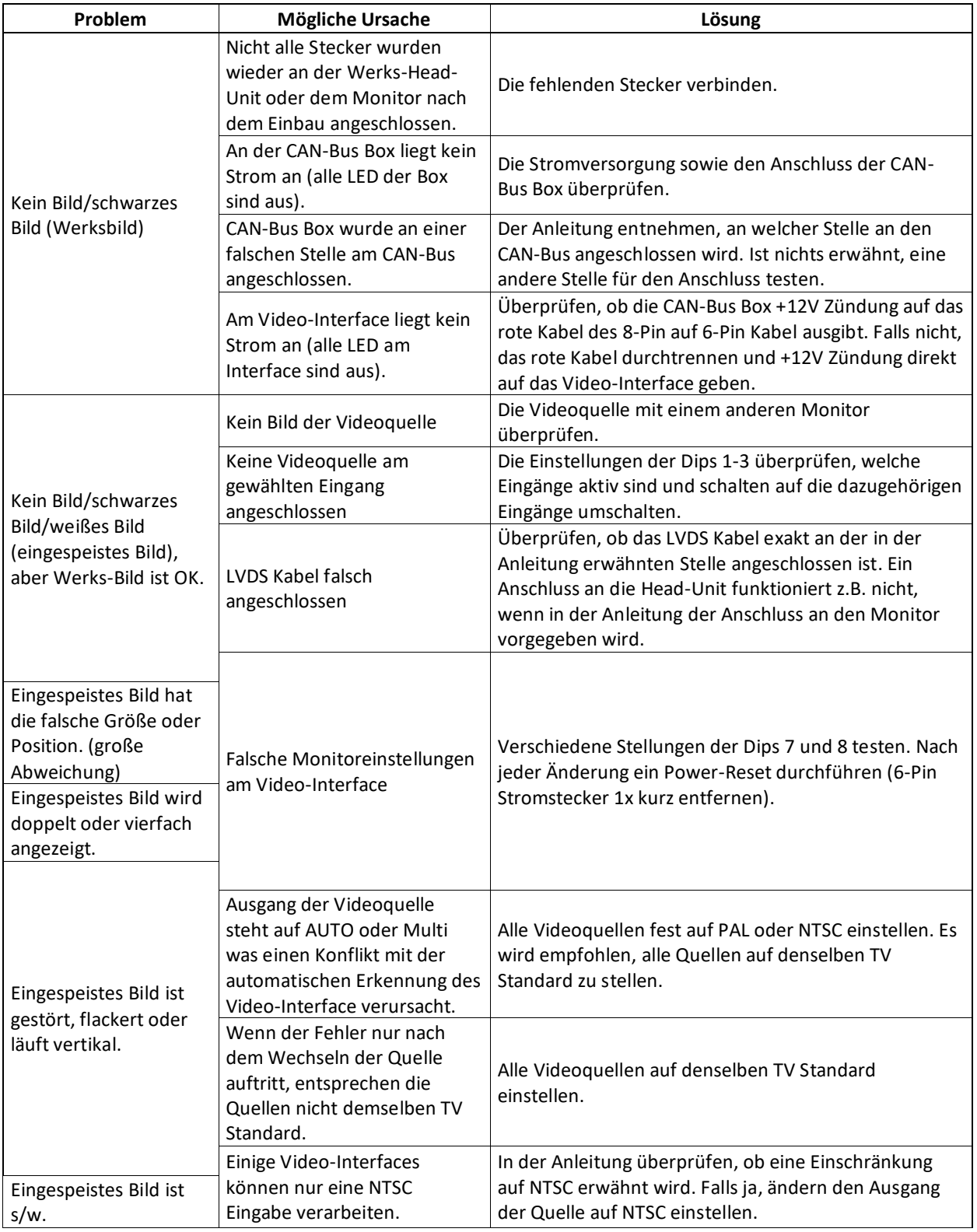

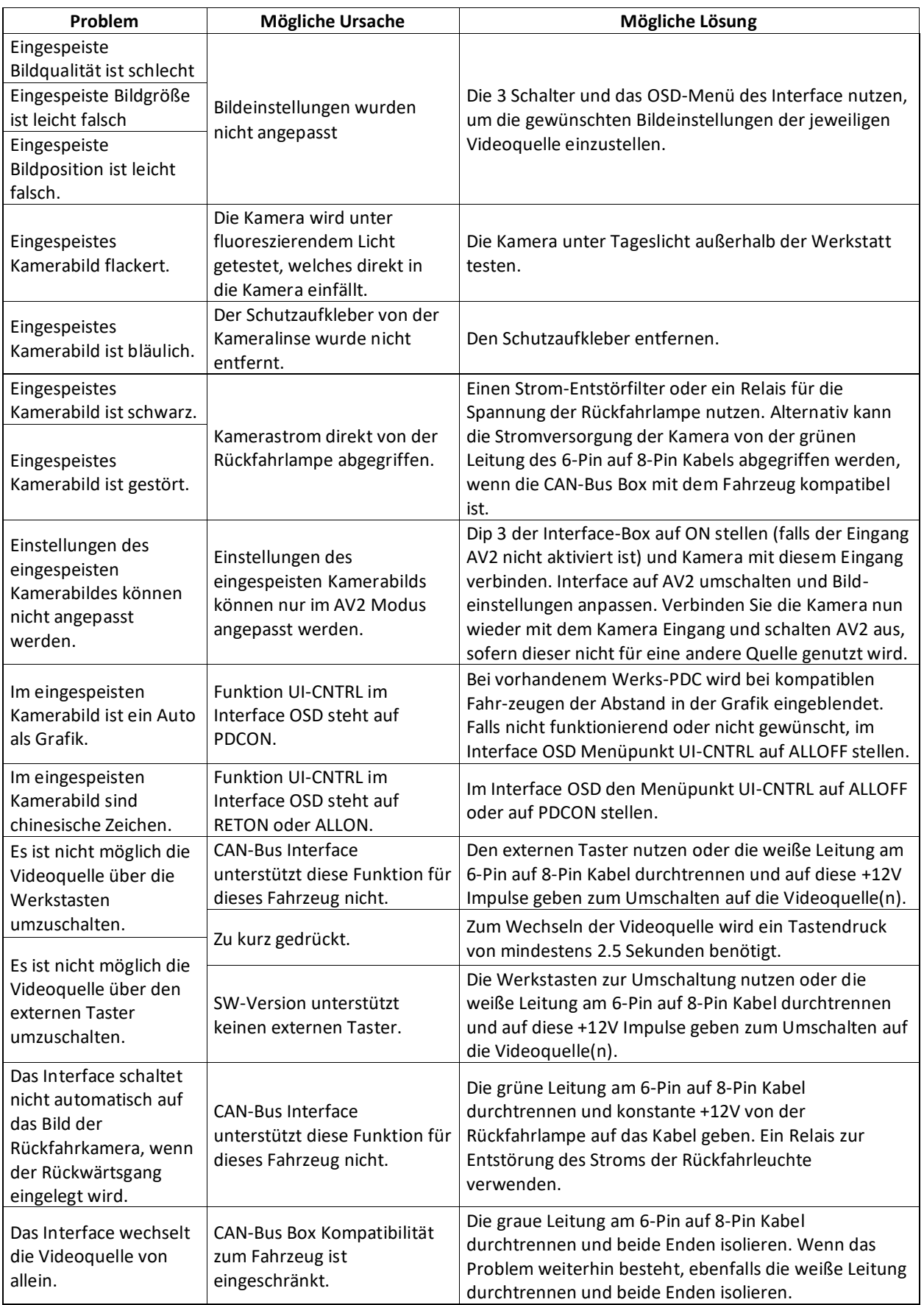

Seite20

## **6. Technischer Support**

Bitte beachten Sie, dass ein direkter technischer Support nur für Produkte möglich ist, die direkt bei der Navlinkz GmbH erworben wurden. Für Produkte, die über andere Quellen gekauft wurden, kontaktieren Sie für den technischen Support ihren Verkäufer.

> **NavLinkz GmbH Distribution***/Techn. Händler-Support* Heidberghof 2 D-47495 Rheinberg

> > Tel +49 2843 17595 00 Email [mail@navlinkz.de](mailto:mail@navlinkz.de)

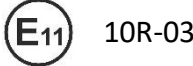

10R-03 5384 Made in China

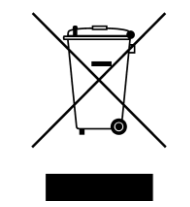

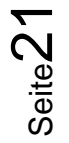